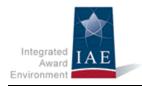

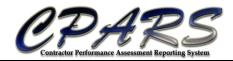

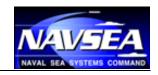

**CPARS Release Notes Version 4.0.2** 

**December 21, 2014** 

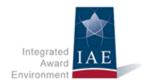

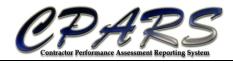

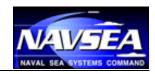

## **Change Log**

| Version # | Date of Change | Section | Description of Change | Changed By |
|-----------|----------------|---------|-----------------------|------------|
| 1         | 12/21/2014     | All     | Initial Draft         | NSLC       |

CPARS Release Notes Page 2 of 4

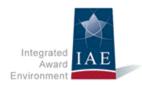

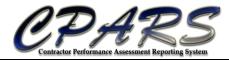

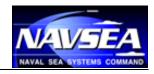

## **Table of Contents**

| Change Log        | 2 |
|-------------------|---|
| Table of Contents |   |
| Overview          |   |
| Release Notes     | Δ |

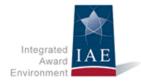

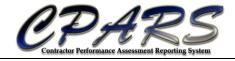

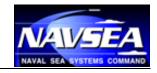

## **Overview**

With each software release, we work to improve the Contractor Performance Assessment Reporting System (CPARS) and Federal Awardee Performance and Integrity Information System (FAPIIS) user experience and improve the quality of information available from CPARS and FAPIIS. We do this through a combination of minor enhancements and fixing known issues. This document summarizes the customer-facing changes that were made to the CPARS/FAPIIS application in version 4.0.2 on December 21, 2014.

## **Release Notes**

| Description                                                                                                    | Reference IDs |
|----------------------------------------------------------------------------------------------------|---------------|
| Enhancements                                                                                                    |               |
| Do not change Contract Office Code to Defense Contract<br>Management Agency (DCMA) when a mod is executed by DCMA                               | IAE-SAM60     |
| Change the wording of the "Accept the Ratings and Send to the Reviewing Official" button                                                        | IAE-SAM62     |
| Add data field "Prepared By" from the Federal Procurement Data System (FPDS)                                                                    | IAE-SAM136    |
| Notify the Focal Point/Alternate Focal Point if they register a contract and fail to assign an Assessing Official and Contractor Representative | IAE-SAM156    |
| Add link to the Quality Checklist in the footer                                                                                                 | IAE-SAM68     |

CPARS Release Notes Page 4 of 4